# ISTRUZIONI PER L'UTILIZZO DEL REGISTRO ELETTRONICO

## ARGOF AMIGLIA

Sul sito ufficiale dell'Istituto Comprensivo Sanremo Ponente<http://www.icsanremoponente.it/> cliccare su ACCESSO RAPIDO e, dal menù della tendina, scegliere "PORTALE FAMIGLIE".

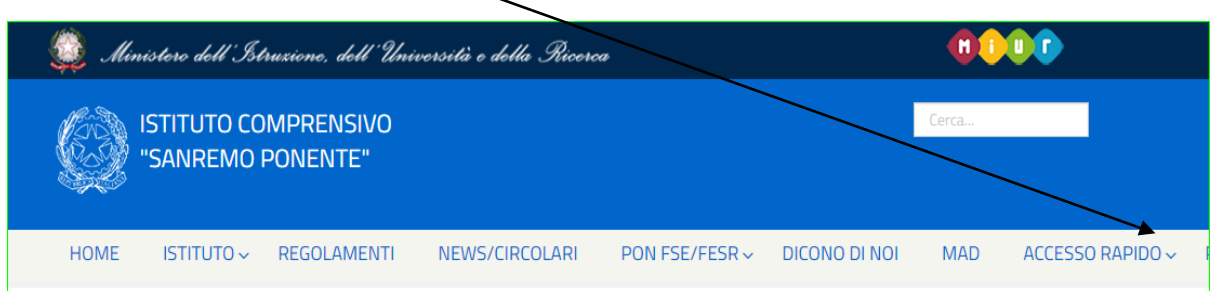

Apparirà una schermata con già indicato il Codice della Scuola SC27325. Inserire il Nome Utente e la password indicata nella lettera che avrete ricevuto dalla segreteria. Le credenziali provvisorie per l'accesso web al registro elettronico Scuolanext potranno essere cambiate al primo accesso (**ricordare di annotare la password** ).

Visionare: "Guida per l'accesso al Portale famiglia" <https://www.argosoft.it/argox/docx/scuolanext/famiglia/wsxguidaaccessofamiglia-1.pdf>

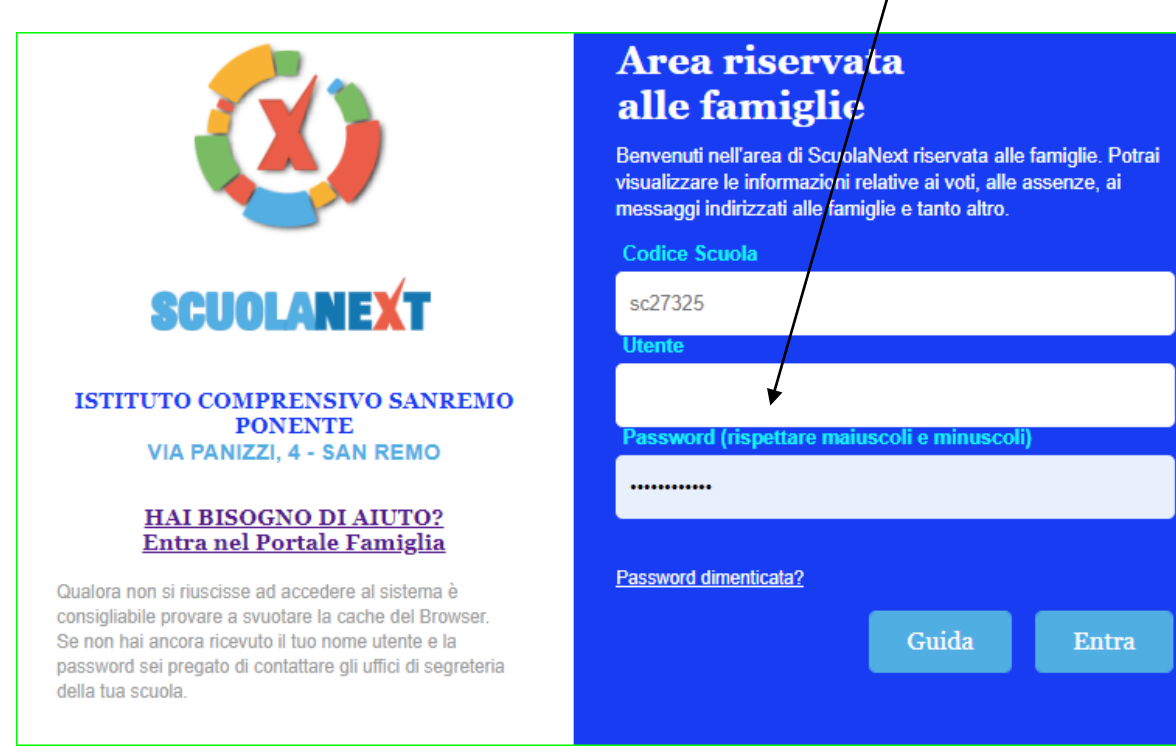

Lettera che riceverete via email contenente le credenziali e le istruzioni per il primo accesso

#### **ISTITUTO COMPRENSIVO SANREMO**

**PONENTE** Via Panizzi ,63 - SAN REMO codice ministeriale IMIC81500V Preg.mo/a

.....

Genitore di . . . . . . . . . . . . . . . . . .

classe: ..... ORDINARIO SEDE NOBEL (MXQ1)

#### Primo Accesso ai servizi/cambio credenziali:

Con il *primo accesso* dovrà indicare al sistema le sue credenziali *definitive*. Utilizzi *google chrome* preferibilmente da pc o con un tablet.

1) Digiti il seguente link (oppure faccia copia/incolla il link):

#### http://www.sc27325.scuolanext.info

2) Immetta queste credenziali per il primo accesso:

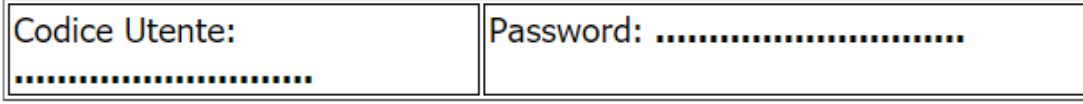

3) Immetta un *nome-utente* e una *password* personali, delle quali sarà unico proprietario.

NOTA IMPORTANTE: Il nome-utente che sceglierà, sarà utilizzato per identificarla nel sistema e NON potrà essere successivamente variato (salvo reset delle credenziali). Potrà invece variare la sua password quando lo riterrà opportuno.

### Accesso tramite app - Smartphone (consigliato)

Per accedere ai servizi Argo Scuola-Famiglia, le consigliamo di scaricare l'app gratuita per smartphone (sia per Android che per IOS) denominata: Didup **Famiglia.** E' possibile scaricare e installare l'app direttamente dallo store, oppure inquadrando, con il suo smartphone, uno dei QR-code sottostanti:

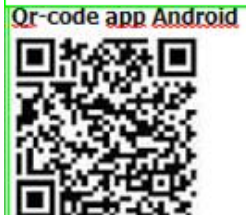

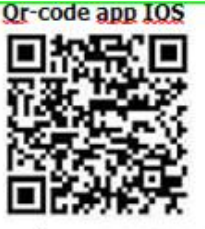

una volta avviata l'app, immetta il codice scuola: SC27325 e le sue credenziali (quelle definitive, che ha modificato dopo aver effettuato il primo accesso, lato web).

## Accesso tramite browser (PC / tablet)

In alternativa all'app, può accedere ai servizi Scuola-Famiglia Argo, anche tramite web-browser (consigliato: Google Chrome). Digiti nella barra degli indirizzi http://www.sc27325.scuolanext.info e immetta le credenziali definitive (che ha modificato dopo aver effettuato il primo accesso, lato web)

### **Recupero Password**

In caso di smarrimento della password, potra' utilizzare il link password dimenticata ?, disponibile in basso a sinistra nella pagina di accesso, tramite browser. Immettendo il nome-utente e successivamente il suo codice fiscale, le sarà inviata una e-mail con le istruzioni per il reset. Se invece, non ricorda il nome-utente, contatti la segreteria scolastica\* che provvederà a resettarle le credenziali di accesso.

#### Cliccando su " Hai Bisogno di aiuto"

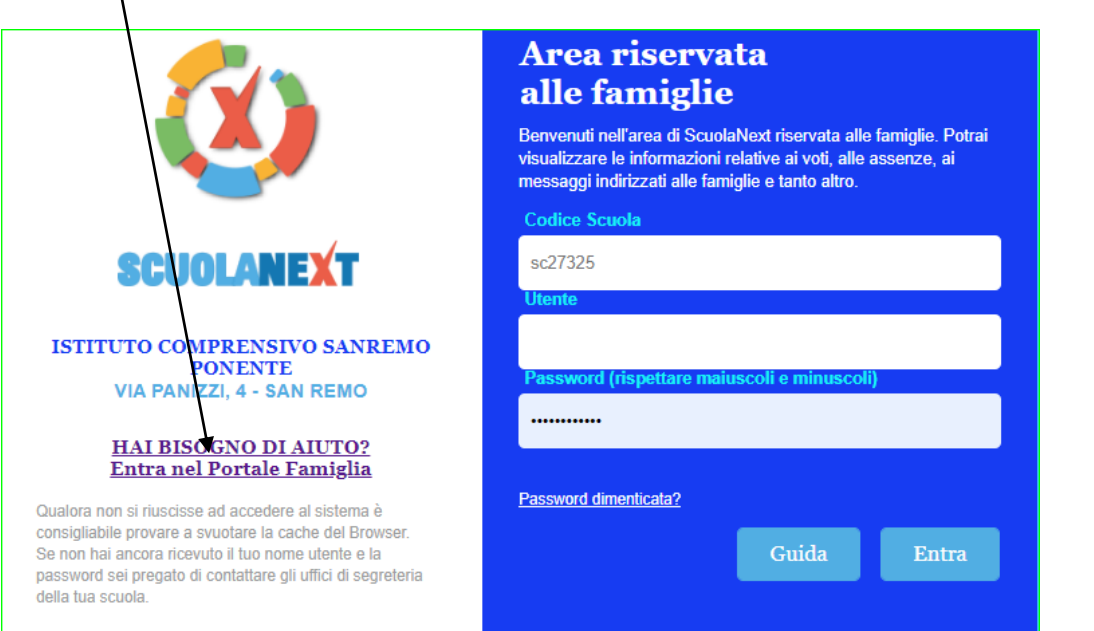

e poi su App oppure direttamente sul link <https://www.argofamiglia.it/app-famiglia/>

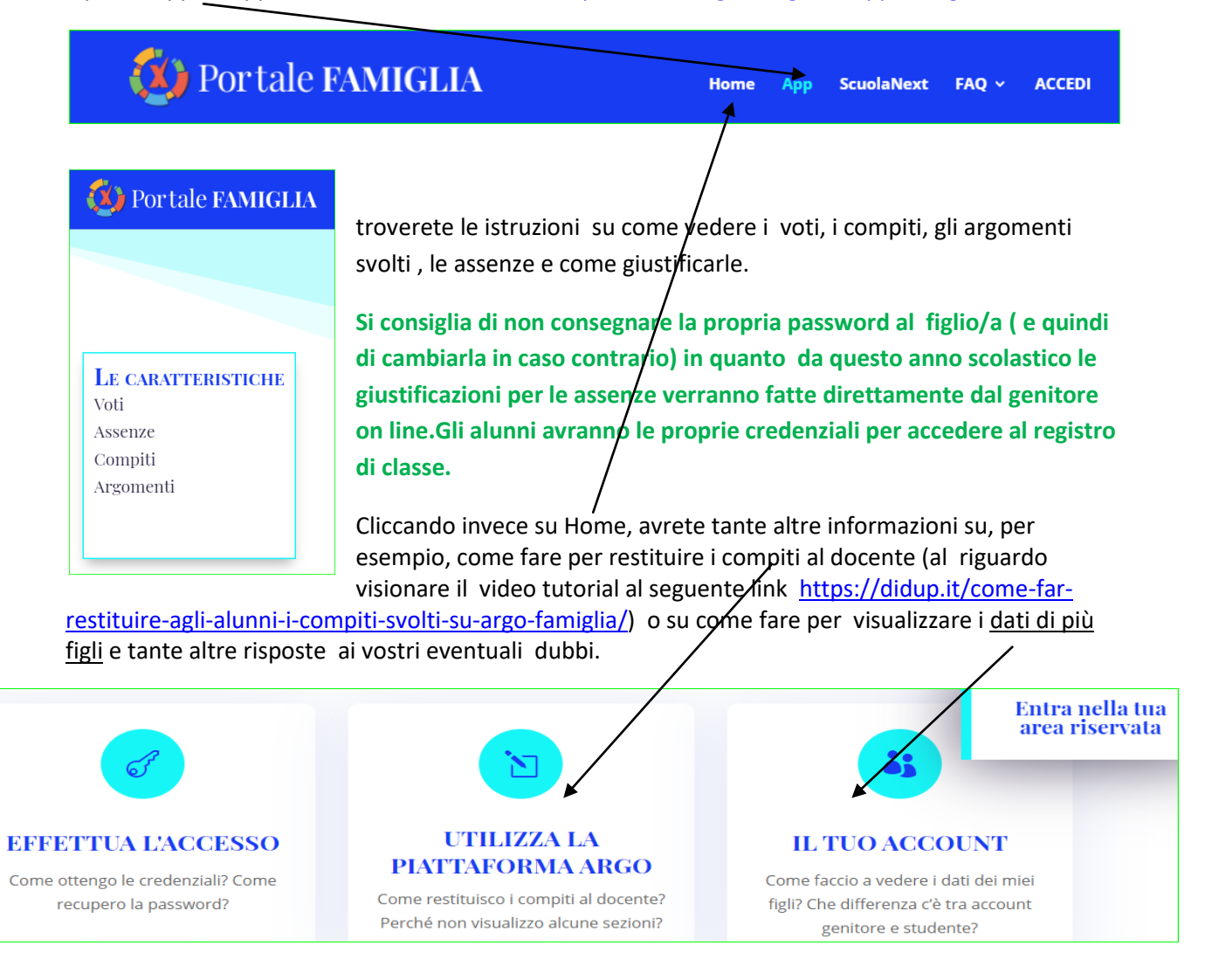